## **Anleitung Veranstaltungskalender**

## **Duplizieren von bestehenden Events**

Jede Veranstaltung erhält eine eindeutige ID, welche über die Browseradresse abgerufen werden kann. (...&read\_article=**6373**). Um nun eine Veranstaltung zu duplizieren, klickt man auf [diesen Link,](https://www.hilfdirselbst.org/eventform.php?itemIDX=6373) ändert die ID mit der effektiven ID und bestätigt diese mit Enter in der Adresszeile, damit der Artikel aufgerufen wird. Danach können alle anzupassenden Felder inkl. Datei geändert und das Formular abgespeichert werden.

## **Bestehenden Eintrag ändern**

Zu ändernden Event anklicken und aus Browseradresse die Nummer (ID) notieren:

 $\boldsymbol{\mathbb{O}}$ https://www.hilfdirselbst.org/events.php?t=Enfocus+PitStop+2019&read\_article=6399

Mit Klick auf [diesen Link,](https://www.hilfdirselbst.org/eventform.php?selectIDX=6000876fc1d3003aa21ff314b3af4587&itemIDX=6373) in der Browser‐Adresszeile die Event‐ID (...&read\_article=**6373**) mit gewünschter ID ersetzen sowie mit Enter bestätigen, damit das Formular geladen wird. Danach Änderungen vornehmen und speichern.

## **Vorteil HDS‐Portalpartner für mehrere Events**

HDS‐Portalpartner können eine CSV‐Datei zum Importieren von Events anfordern. Die Datei kann ausgefüllt und danach an info@hilfdirselbst.ch zum Import gesendet werden. Allerdings ist es hier leider nicht möglich, Dateien mitzuliefern. Diese müssten allenfalls danach noch erfasst werden.

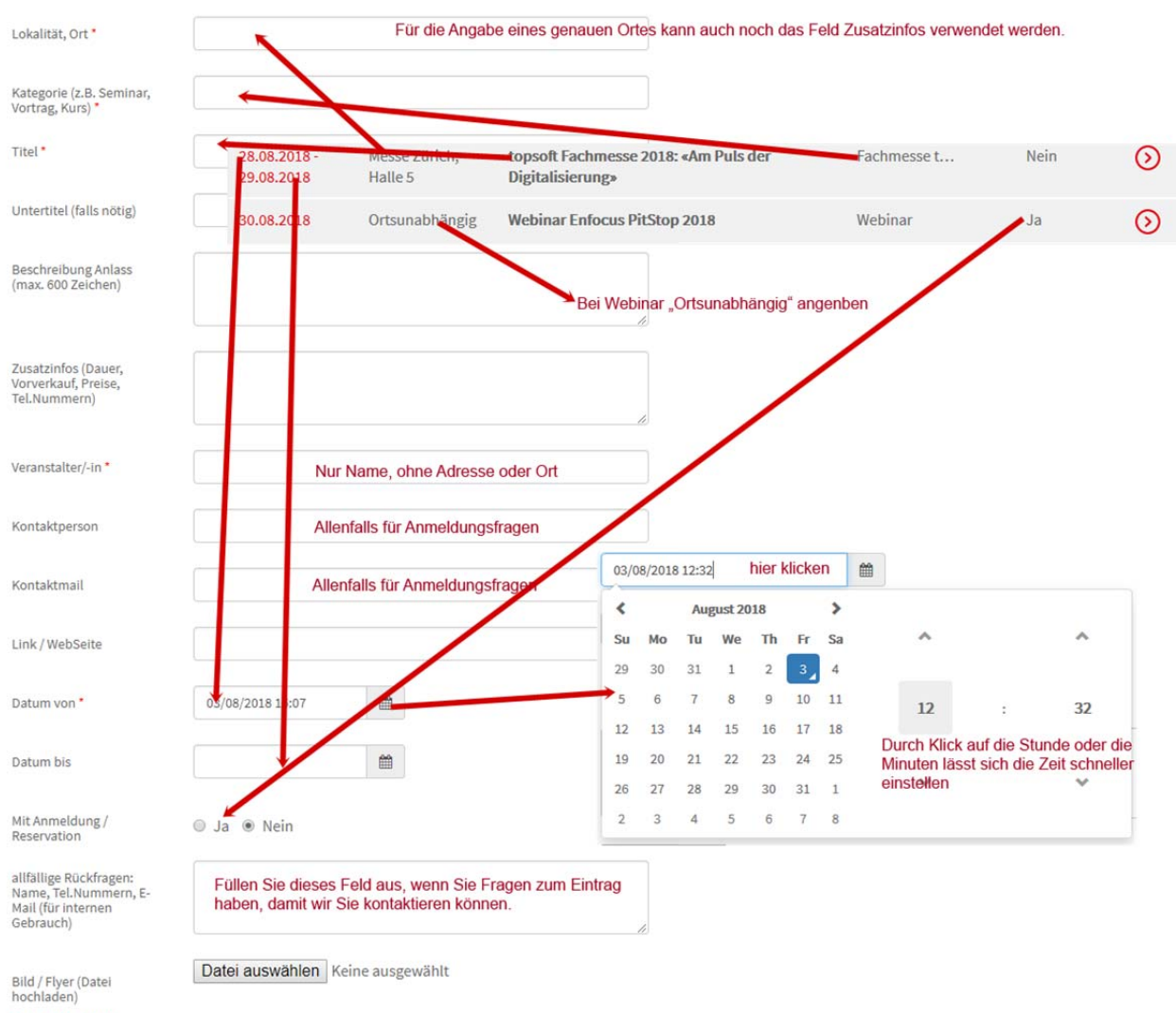

 $*$  = Pflichtfelder